## **Go to [www.dcssga.org](http://www.dcssga.org/)**

## **Click Resources then Parents Click Infinite Campus Parent Portal**

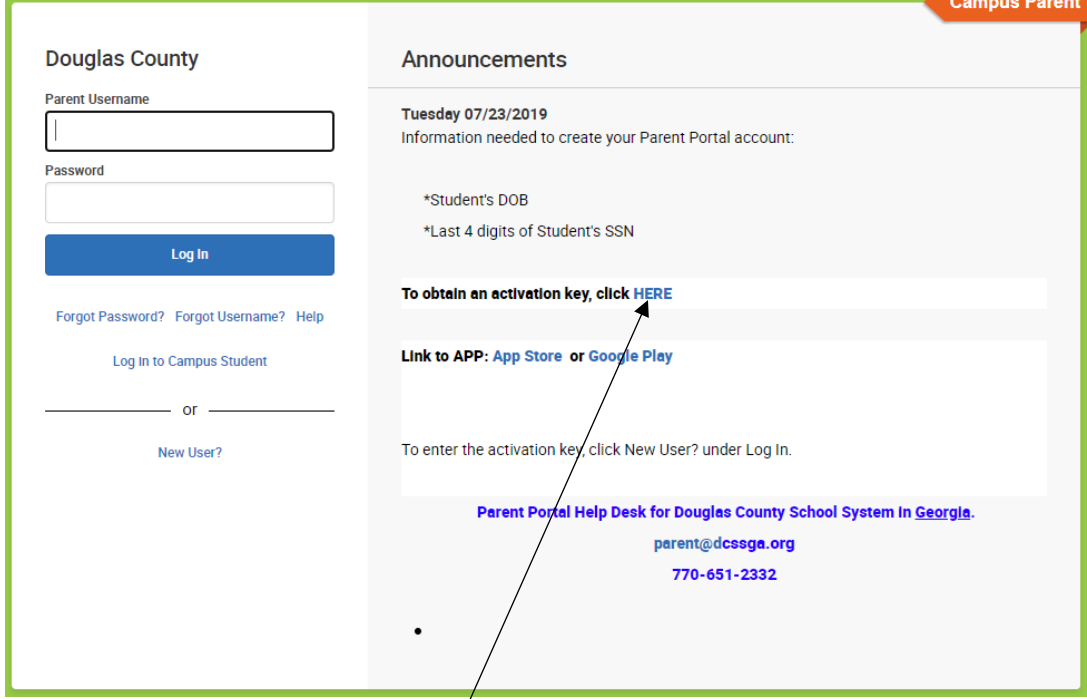

**Click HERE 'To obtain an activation key'**

**Enter the student's information. If you did not provide the last 4 digits of the student's SSN then you will need to get the activation key from the school. Click Submit**

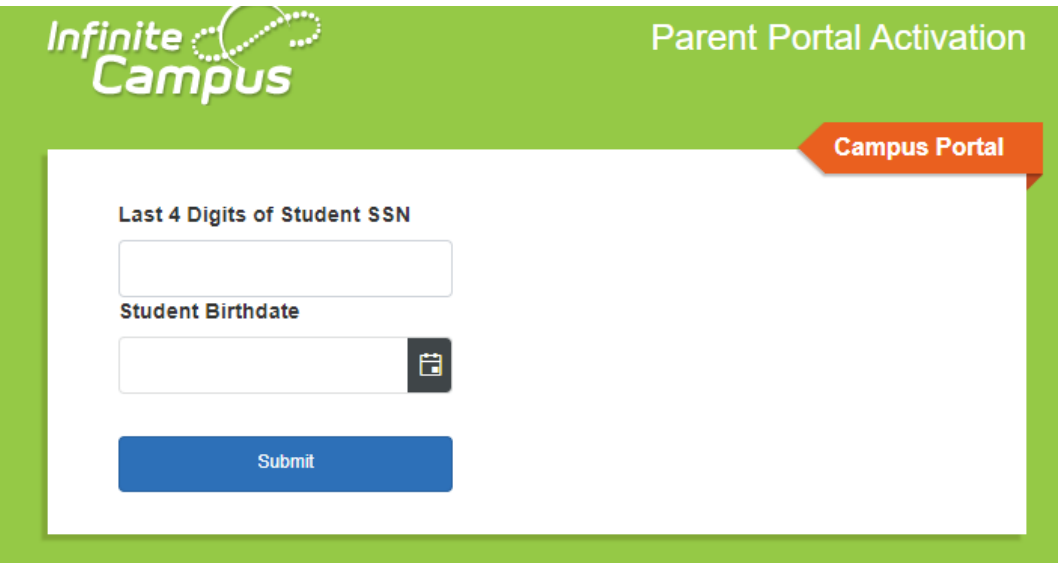

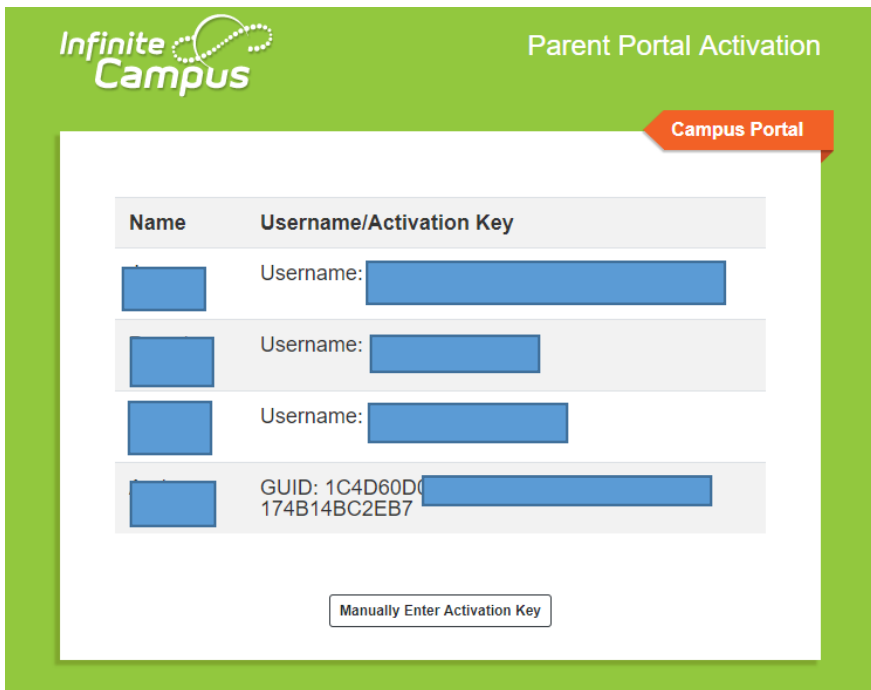

**\*\*Make sure you write down your GUID activation key.\*\* Click Manually Enter Activation Key**

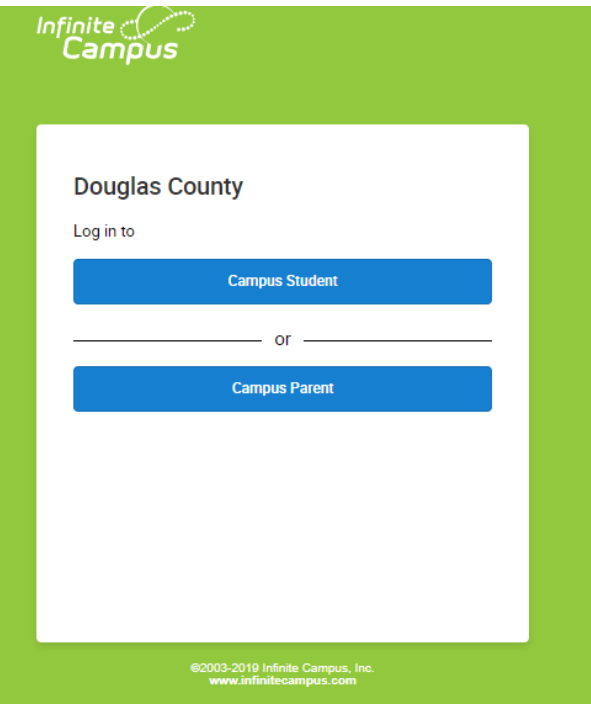

**Click Campus Parent**

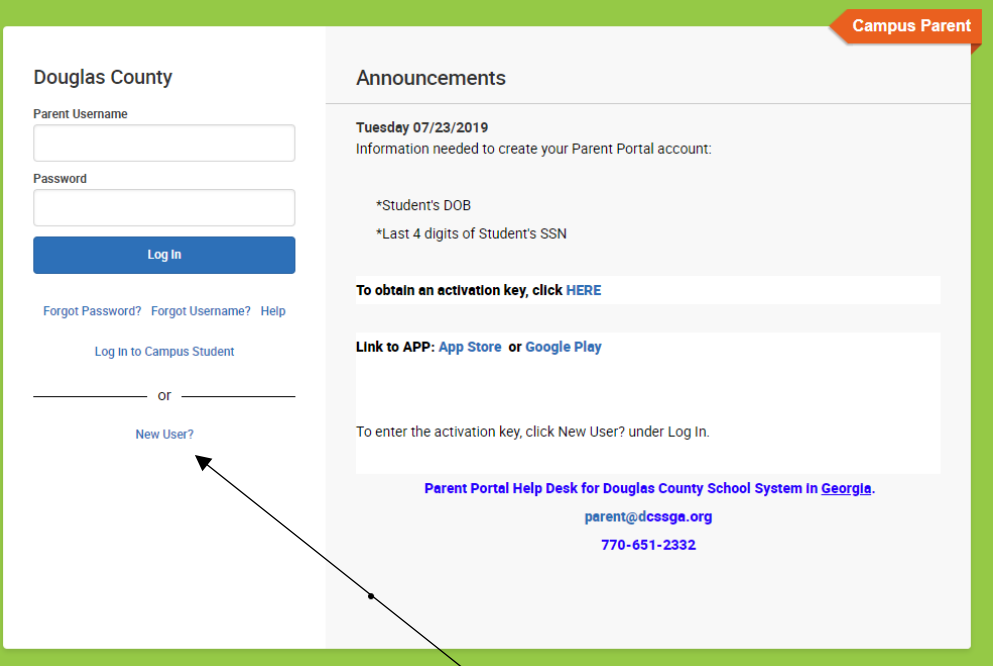

## **Click New User? to enter the Activation Key**

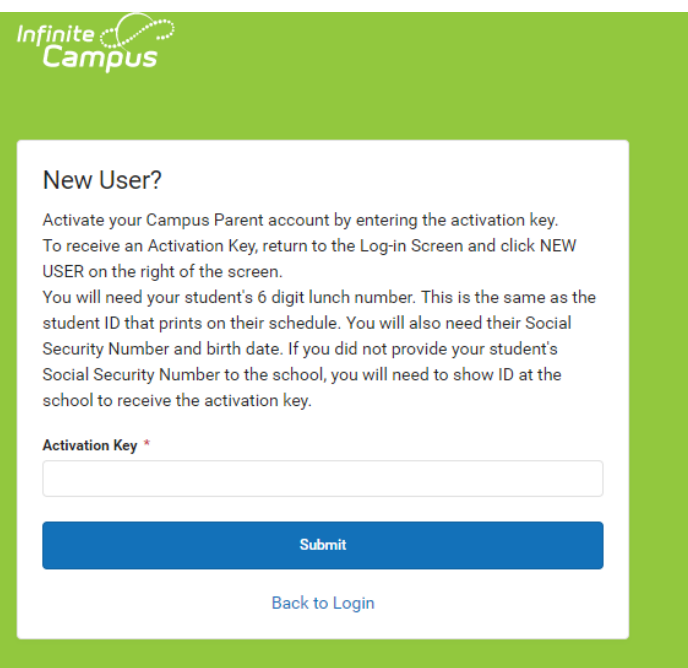

**Enter the Activation Key and click Submit**

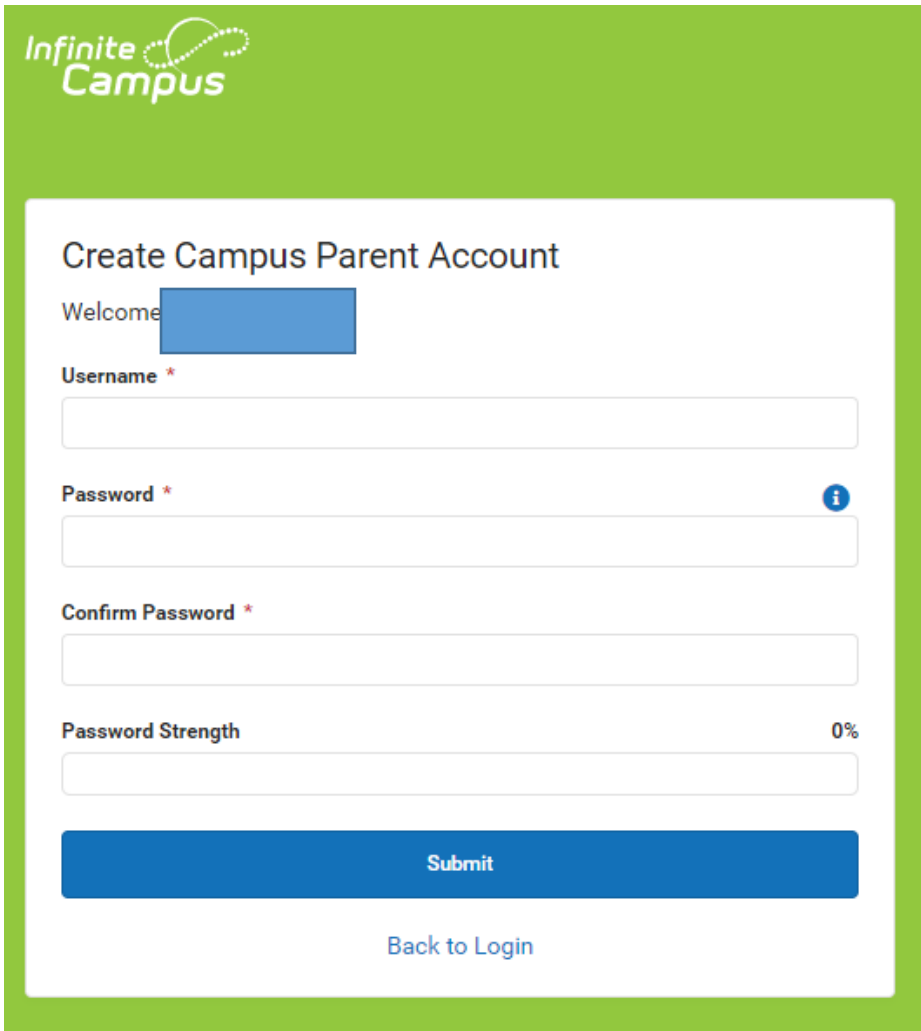

## **Create Username Create Password Click Submit**

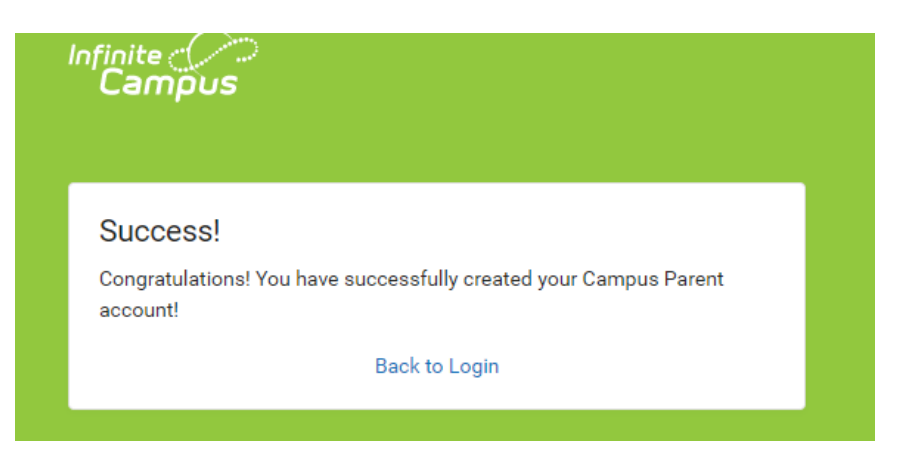

**Click Back to Login**

**Help Desk: [Parent@dcssga.org](mailto:Parent@dcssga.org) 770-651-2331**